### Connecting to UO\_WIFI: Windows 10

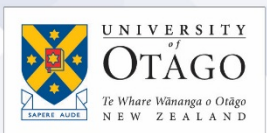

#### What is UO\_WIFI?

UO\_WIFI is the wireless network available to staff, students, and contractors to use when on University of Otago sites. Those with laptops and wireless capable devices can connect to UO\_WIFI to access both internal University resources and the internet. Your level of access is determined from your username.

#### Connecting to UO\_WIFI

1. Click on the **Network** icon located in the taskbar (near the clock at the lower righthand side), and a box will pop up showing a list of available wireless network connections.

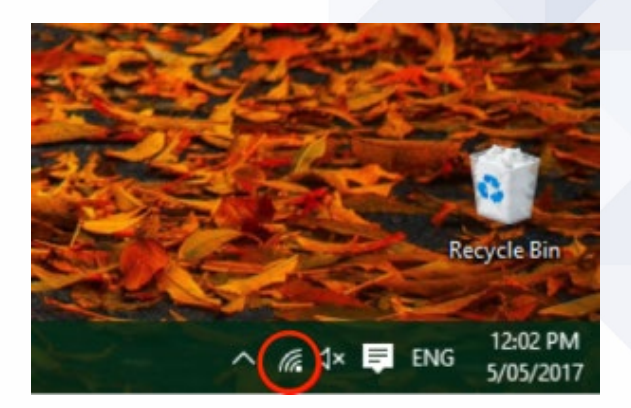

2. Select **UO\_WIFI** and click **Connect**, leaving the **Connect Automatically** box ticked.

*Some areas of campus may still see older/legacy networks called UO-STAFF, UO-STUDENT, UO-EXTERNAL or UO-GUEST – do not connect to these and instead use UO\_WIFI.*

3. A **Network Authentication** prompt box will appear. Enter your University username (e.g. bonja22p) and associated password and click **OK**.

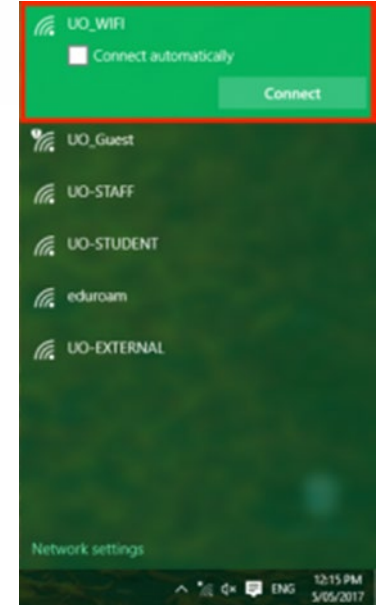

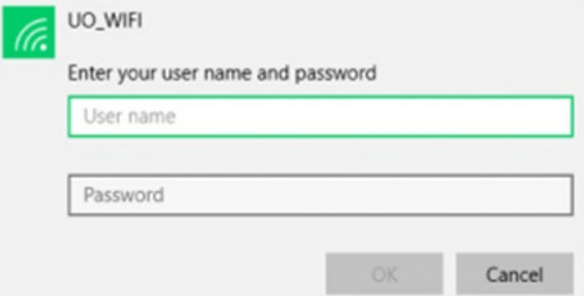

# **Ask**Otago | **Uia**Ōtākou

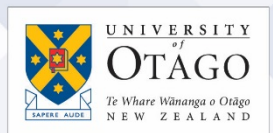

4. If prompted to **Continue connecting**? Click **Connect**.

network.

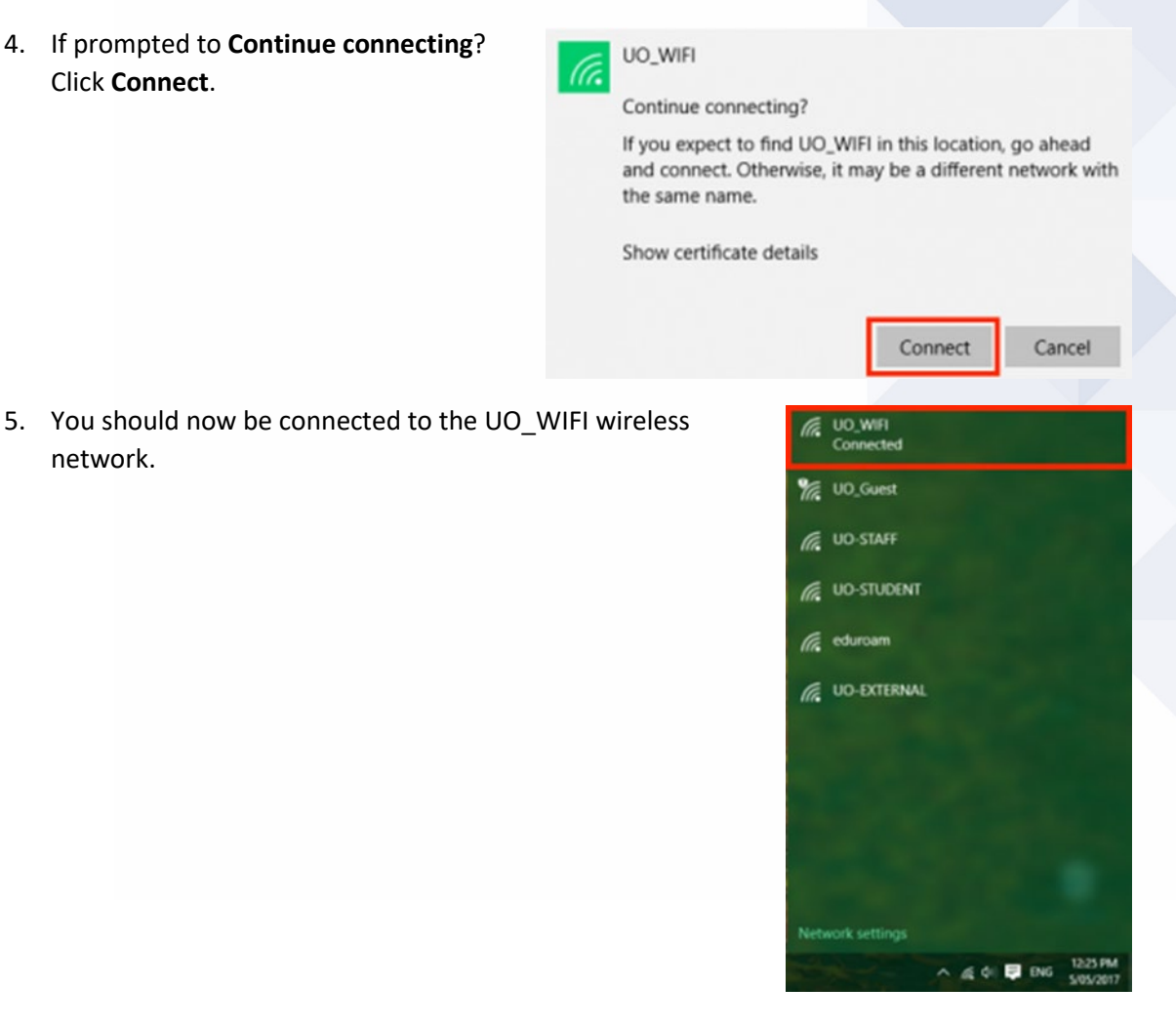

Test your connection by opening your web browser and going to a University of Otago website and an external website, for example to [https://www.otago.ac.nz](https://www.otago.ac.nz/) and [https://www.bbc.co.uk](https://www.bbc.co.uk/)

If you can't connect to the network?

Contact AskOtago o[n +64 3 479 7000](tel:+6434797000) or [0800 80 80 98,](tel:0800808098) or visit the AskOtago Central Hub, Information Services Building, Dunedin campus.

## **Ask**Otago | **Uia**Ōtākou